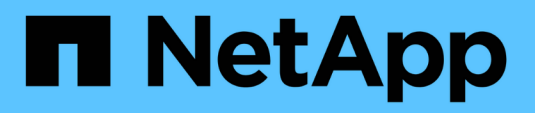

# **Protezione delle applicazioni**

Astra Automation

NetApp March 17, 2024

This PDF was generated from https://docs.netapp.com/it-it/astraautomation/workflows/wf\_list\_snapshots.html on March 17, 2024. Always check docs.netapp.com for the latest.

# **Sommario**

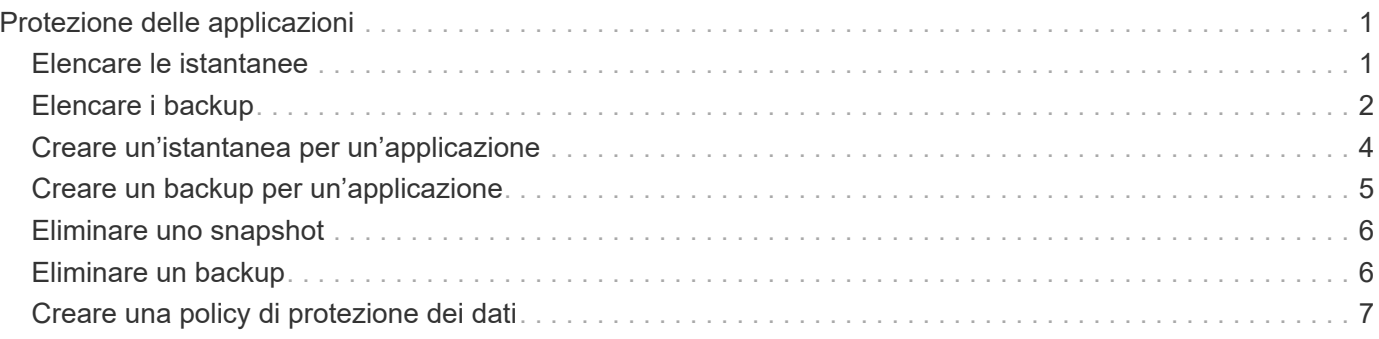

# <span id="page-2-0"></span>**Protezione delle applicazioni**

# <span id="page-2-1"></span>**Elencare le istantanee**

È possibile elencare le istantanee acquisite per un'applicazione specifica.

## **Prima di iniziare**

È necessario disporre dell'ID dell'applicazione per la quale si desidera elencare le snapshot. Se necessario, è possibile utilizzare il flusso di lavoro ["Elencare le applicazioni"](https://docs.netapp.com/it-it/astra-automation/workflows/wf_list_man_apps.html) per individuare l'applicazione.

## **1. Elencare le istantanee**

Eseguire la seguente chiamata API REST per elencare le snapshot.

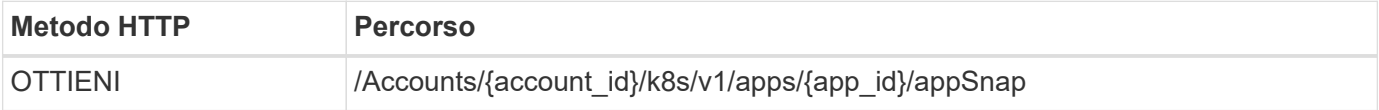

## **Parametri di input aggiuntivi**

Oltre ai parametri comuni a tutte le chiamate API REST, negli esempi di curl vengono utilizzati anche i seguenti parametri.

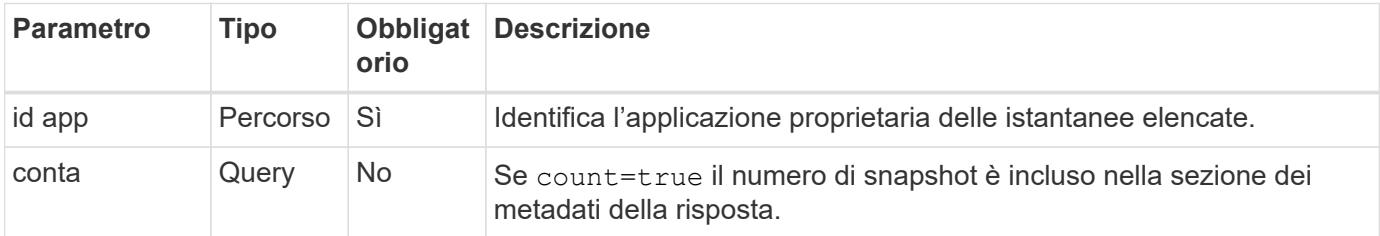

### **Esempio di curl: Restituire tutte le snapshot per l'applicazione**

```
curl --location -i --request GET
'https://astra.netapp.io/accounts/<ACCOUNT_ID>/k8s/v1/apps/<APP_ID>/appSna
ps' --header 'Accept: */*' --header 'Authorization: Bearer <API_TOKEN>'
```
# **Esempio di curl: Restituisce tutte le snapshot per l'applicazione e il numero**

```
curl --location -i --request GET
'https://astra.netapp.io/accounts/<ACCOUNT_ID>/k8s/v1/apps/<APP_ID>/appSna
ps?count=true' --header 'Accept: */*' --header 'Authorization: Bearer
<API_TOKEN>'
```
### **Esempio di output JSON**

```
{
      "items": [
\{  "type": "application/astra-appSnap",
              "version": "1.1",
               "id": "1ce34da4-bb0a-4926-b925-4a5d85dda8c2",
               "hookState": "success",
               "metadata": {
                   "createdBy": "a530e865-23e8-4e2e-8020-e92c419a3867",
                   "creationTimestamp": "2022-10-30T22:44:20Z",
                   "modificationTimestamp": "2022-10-30T22:44:20Z",
                   "labels": []
              },
               "snapshotAppAsset": "0ebfe3f8-40ed-4bdc-88c4-2144fbda85a0",
               "snapshotCreationTimestamp": "2022-10-30T22:44:33Z",
               "name": "snapshot-david-1",
              "state": "completed",
              "stateUnready": []
  }
      ],
      "metadata": {}
}
```
# <span id="page-3-0"></span>**Elencare i backup**

È possibile elencare i backup creati per un'applicazione specifica.

# **Prima di iniziare**

È necessario disporre dell'ID dell'applicazione per cui si desidera elencare i backup. Se necessario, è possibile utilizzare il flusso di lavoro ["Elencare le applicazioni"](https://docs.netapp.com/it-it/astra-automation/workflows/wf_list_man_apps.html) per individuare l'applicazione.

# **1. Elencare i backup**

Eseguire la seguente chiamata API REST.

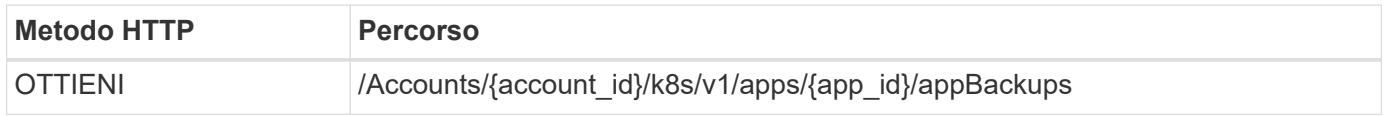

### **Parametri di input aggiuntivi**

Oltre ai parametri comuni a tutte le chiamate API REST, negli esempi di curl vengono utilizzati anche i seguenti parametri.

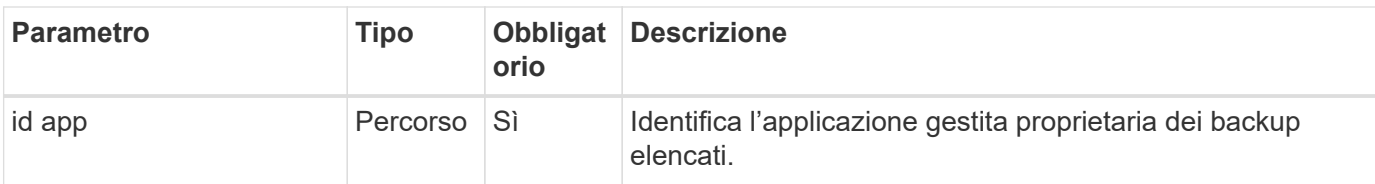

#### **Esempio di curl: Restituire tutti i backup per l'applicazione**

```
curl --location -i --request GET
'https://astra.netapp.io/accounts/<ACCOUNT_ID>/k8s/v1/apps/<APP_ID>/appBac
kups' --header 'Accept: */*' --header 'Authorization: Bearer <API_TOKEN>'
```
## **Esempio di output JSON**

```
{
       "items": [
\{  "type": "application/astra-appBackup",
                  "version": "1.1",
                  "id": "8edeb4a4-fd8b-4222-a559-1013145b28fc",
                "name": "backup-david-oct28-1",
                  "bucketID": "a443e58f-59bd-4d45-835a-1bc7813f659a",
                  "snapshotID": "dfe237cb-57b7-4576-af4d-00ba3a8f2828",
                  "state": "completed",
                  "stateUnready": [],
                  "hookState": "success",
                  "totalBytes": 205219132,
                  "bytesDone": 205219132,
                  "percentDone": 100,
                  "metadata": {
                       "labels": [
{1 \over 2} (b) {1 \over 2} (c) {1 \over 2} (c) {1 \over 2} (c) {1 \over 2} (c) {1 \over 2} (c) {1 \over 2} (c) {1 \over 2} (c) {1 \over 2} (c) {1 \over 2} (c) {1 \over 2} (c) {1 \over 2} (c) {1 \over 2} (c) {1 \over 2} (c) {1 \over 2} (c) {1 \over 2} (
                                  "name": "astra.netapp.io/labels/read-
only/triggerType",
                                  "value": "backup"
  }
  ],
                       "creationTimestamp": "2022-10-28T21:58:37Z",
                       "modificationTimestamp": "2022-10-28T21:58:55Z",
                       "createdBy": "a530e865-23e8-4e2e-8020-e92c419a3867"
  }
             }
     \frac{1}{2},
       "metadata": {}
}
```
# <span id="page-5-0"></span>**Creare un'istantanea per un'applicazione**

È possibile creare uno snapshot per un'applicazione specifica.

# **Prima di iniziare**

È necessario disporre dell'ID dell'applicazione per la quale si desidera creare uno snapshot. Se necessario, è possibile utilizzare il flusso di lavoro ["Elencare le applicazioni"](https://docs.netapp.com/it-it/astra-automation/workflows/wf_list_man_apps.html) per individuare l'applicazione.

### **1. Creare un'istantanea**

Eseguire la seguente chiamata API REST.

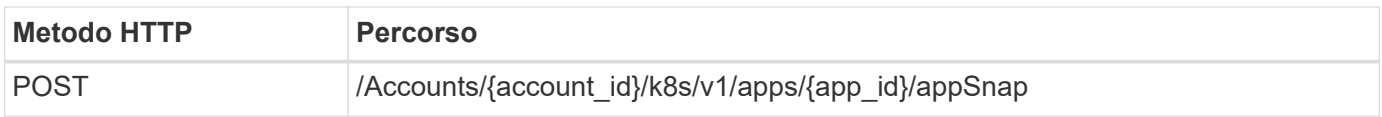

### **Parametri di input aggiuntivi**

Oltre ai parametri comuni a tutte le chiamate API REST, negli esempi di curl vengono utilizzati anche i seguenti parametri.

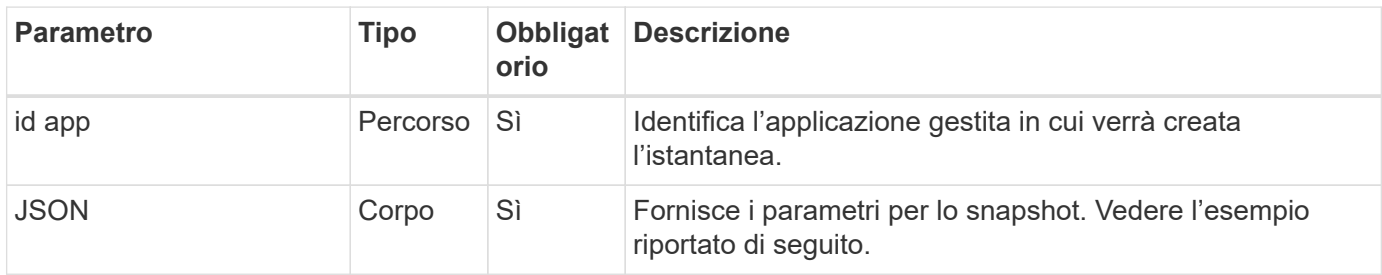

# **Esempio di input JSON**

```
{
    "type": "application/astra-appSnap",
    "version": "1.1",
    "name": "snapshot-david-1"
}
```
### **Esempio di curl: Creare un'istantanea per l'applicazione**

```
curl --location -i --request POST
'https://astra.netapp.io/accounts/<ACCOUNT_ID>/k8s/v1/apps/<APP_ID>/appSna
ps' --header 'Content-Type: application/astra-appSnap+json' --header
'Accept: */*' --header 'Authorization: Bearer <API TOKEN>' --data
@JSONinput
```
# <span id="page-6-0"></span>**Creare un backup per un'applicazione**

È possibile creare un backup per un'applicazione specifica e utilizzarlo per ripristinare o clonare l'applicazione.

# **Prima di iniziare**

Devi disporre dell'ID dell'applicazione di cui desideri eseguire il backup. Se necessario, è possibile utilizzare il flusso di lavoro ["Elencare le applicazioni"](https://docs.netapp.com/it-it/astra-automation/workflows/wf_list_man_apps.html) per individuare l'applicazione.

# **1. Creare un backup**

Eseguire la seguente chiamata API REST.

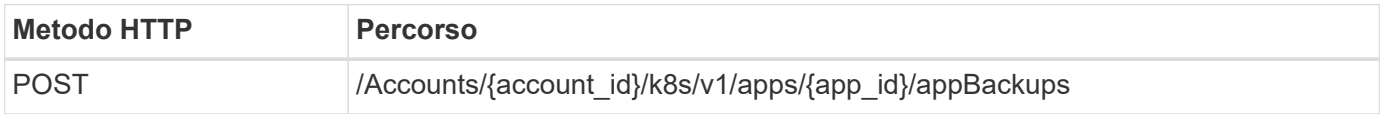

# **Parametri di input aggiuntivi**

Oltre ai parametri comuni a tutte le chiamate API REST, negli esempi di curl vengono utilizzati anche i seguenti parametri.

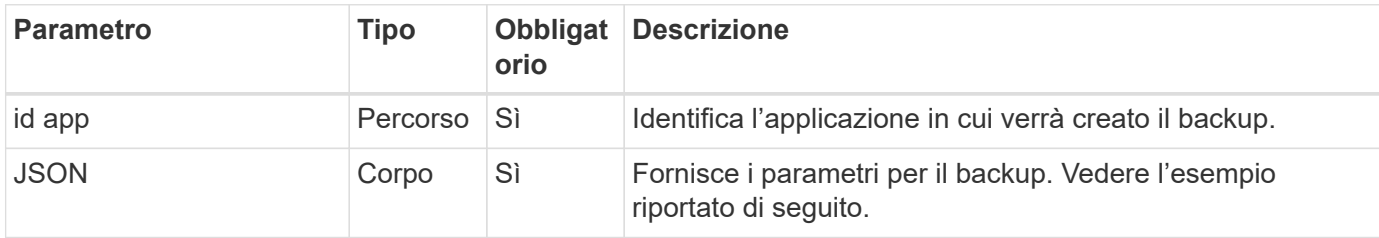

# **Esempio di input JSON**

```
{
    "type": "application/astra-appBackup",
    "version": "1.1",
    "name": "backup-david-1"
}
```
# **Esempio di curl: Creare un backup per l'applicazione**

```
curl --location -i --request POST
'https://astra.netapp.io/accounts/<ACCOUNT_ID>/k8s/v1/apps/<APP_ID>/appBac
kups' --header 'Content-Type: application/astra-appBackup+json' --header
'Accept: */*' --header 'Authorization: Bearer <API TOKEN>' --data
@JSONinput
```
# <span id="page-7-0"></span>**Eliminare uno snapshot**

È possibile eliminare uno snapshot associato a un'applicazione.

### **Prima di iniziare**

È necessario disporre di quanto segue:

- ID dell'applicazione proprietaria dello snapshot. Se necessario, è possibile utilizzare il flusso di lavoro ["Elencare le applicazioni"](https://docs.netapp.com/it-it/astra-automation/workflows/wf_list_man_apps.html) per individuare l'applicazione.
- ID dello snapshot che si desidera eliminare. Se necessario, è possibile utilizzare il flusso di lavoro ["Elencare le istantanee"](#page-2-1) per individuare lo snapshot.

#### **1. Eliminare l'istantanea**

Eseguire la seguente chiamata API REST.

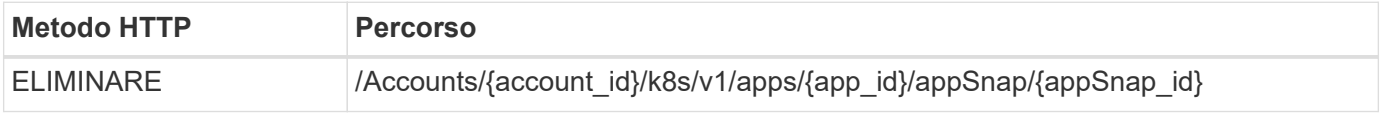

#### **Parametri di input aggiuntivi**

Oltre ai parametri comuni a tutte le chiamate API REST, negli esempi di curl vengono utilizzati anche i seguenti parametri.

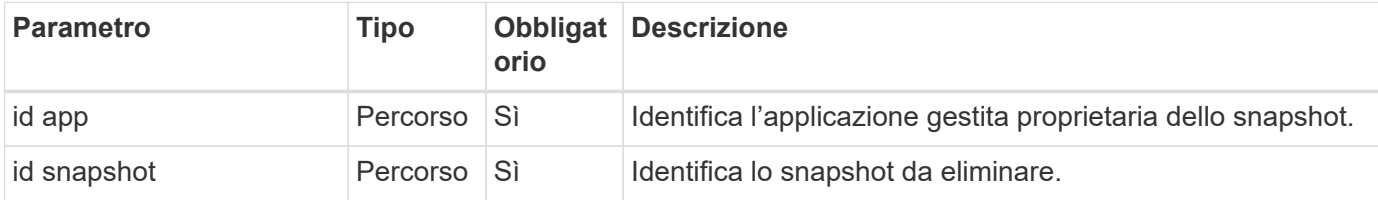

### **Esempio di curl: Eliminare una singola istantanea per l'applicazione**

```
curl --location -i --request DELETE
'https://astra.netapp.io/accounts/<ACCOUNT_ID>/k8s/v1/apps/<APP_ID>/appSna
ps/<SNAPSHOT_ID>' --header 'Accept: */*' --header 'Authorization: Bearer
<API_TOKEN>'
```
# <span id="page-7-1"></span>**Eliminare un backup**

È possibile eliminare un backup associato a un'applicazione.

### **Prima di iniziare**

È necessario disporre di quanto segue:

• ID dell'applicazione proprietaria del backup. Se necessario, è possibile utilizzare il flusso di lavoro ["Elencare le applicazioni"](https://docs.netapp.com/it-it/astra-automation/workflows/wf_list_man_apps.html) per individuare l'applicazione.

• ID del backup che si desidera eliminare. Se necessario, è possibile utilizzare il flusso di lavoro ["Elencare i](#page-3-0) [backup"](#page-3-0) per individuare lo snapshot.

## **1. Eliminare il backup**

Eseguire la seguente chiamata API REST.

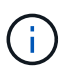

È possibile forzare l'eliminazione di un backup non riuscito utilizzando l'intestazione della richiesta opzionale come descritto di seguito.

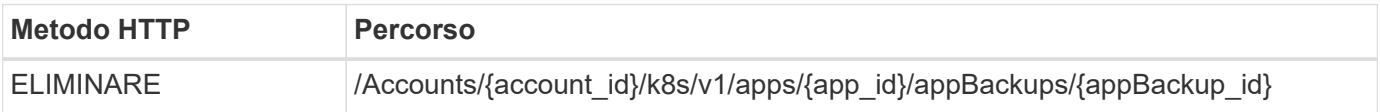

### **Parametri di input aggiuntivi**

Oltre ai parametri comuni a tutte le chiamate API REST, negli esempi di curl vengono utilizzati anche i seguenti parametri.

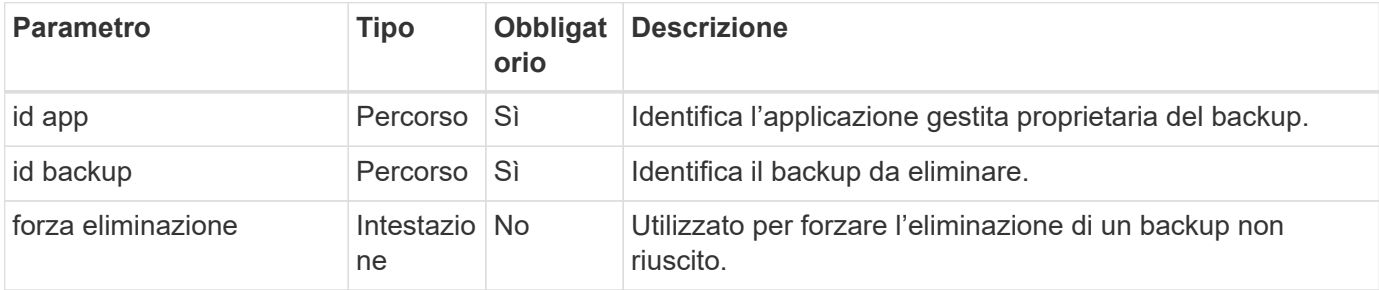

#### **Esempio di curl: Eliminare un singolo backup per l'applicazione**

```
curl --location -i --request DELETE
'https://astra.netapp.io/accounts/<ACCOUNT_ID>/k8s/v1/apps/<APP_ID>/appBac
kups/<BACKUP ID>' --header 'Accept: */*' --header 'Authorization: Bearer
<API_TOKEN>'
```
**Esempio di curl: Eliminare un singolo backup per l'applicazione con l'opzione force**

```
curl --location -i --request DELETE
'https://astra.netapp.io/accounts/<ACCOUNT_ID>/k8s/v1/apps/<APP_ID>/appBac
kups/<BACKUP ID>' --header 'Accept: */*' --header 'Authorization: Bearer
<API_TOKEN>' --header 'Force-Delete: true'
```
# <span id="page-8-0"></span>**Creare una policy di protezione dei dati**

È possibile creare una policy di protezione dei dati in base a una o più pianificazioni.

#### **1. Selezionare l'applicazione**

Eseguire il flusso di lavoro ["Elencare le applicazioni"](https://docs.netapp.com/it-it/astra-automation/workflows/wf_list_man_apps.html) e selezionare l'applicazione desiderata.

#### **2. Creare la protezione**

Eseguire la seguente chiamata API REST per creare un criterio di protezione per una specifica applicazione.

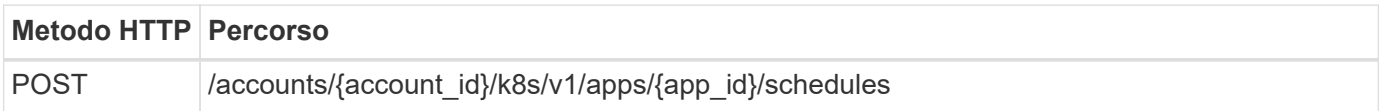

### **Esempio di input JSON**

```
{
    "type": "application/astra-schedule",
   "version": "1.3",
    "name": "Backup Schedule",
    "enabled": "true",
    "granularity": "monthly",
    "minute": "0",
    "hour": "0",
    "dayOfMonth": "1",
    "snapshotRetention": "12",
    "backupRetention": "12"
}
```
#### **Esempio di arricciamento**

```
curl --location -i --request POST
'https://astra.netapp.io/accounts/<ACCOUNT_ID>/k8s/v1/apps/<APP_ID>/schedu
les' --header 'Accept: */*' --header 'Authorization: Bearer <API_TOKEN>'
--data @JSONinput
```
### **Informazioni sul copyright**

Copyright © 2024 NetApp, Inc. Tutti i diritti riservati. Stampato negli Stati Uniti d'America. Nessuna porzione di questo documento soggetta a copyright può essere riprodotta in qualsiasi formato o mezzo (grafico, elettronico o meccanico, inclusi fotocopie, registrazione, nastri o storage in un sistema elettronico) senza previo consenso scritto da parte del detentore del copyright.

Il software derivato dal materiale sottoposto a copyright di NetApp è soggetto alla seguente licenza e dichiarazione di non responsabilità:

IL PRESENTE SOFTWARE VIENE FORNITO DA NETAPP "COSÌ COM'È" E SENZA QUALSIVOGLIA TIPO DI GARANZIA IMPLICITA O ESPRESSA FRA CUI, A TITOLO ESEMPLIFICATIVO E NON ESAUSTIVO, GARANZIE IMPLICITE DI COMMERCIABILITÀ E IDONEITÀ PER UNO SCOPO SPECIFICO, CHE VENGONO DECLINATE DAL PRESENTE DOCUMENTO. NETAPP NON VERRÀ CONSIDERATA RESPONSABILE IN ALCUN CASO PER QUALSIVOGLIA DANNO DIRETTO, INDIRETTO, ACCIDENTALE, SPECIALE, ESEMPLARE E CONSEQUENZIALE (COMPRESI, A TITOLO ESEMPLIFICATIVO E NON ESAUSTIVO, PROCUREMENT O SOSTITUZIONE DI MERCI O SERVIZI, IMPOSSIBILITÀ DI UTILIZZO O PERDITA DI DATI O PROFITTI OPPURE INTERRUZIONE DELL'ATTIVITÀ AZIENDALE) CAUSATO IN QUALSIVOGLIA MODO O IN RELAZIONE A QUALUNQUE TEORIA DI RESPONSABILITÀ, SIA ESSA CONTRATTUALE, RIGOROSA O DOVUTA A INSOLVENZA (COMPRESA LA NEGLIGENZA O ALTRO) INSORTA IN QUALSIASI MODO ATTRAVERSO L'UTILIZZO DEL PRESENTE SOFTWARE ANCHE IN PRESENZA DI UN PREAVVISO CIRCA L'EVENTUALITÀ DI QUESTO TIPO DI DANNI.

NetApp si riserva il diritto di modificare in qualsiasi momento qualunque prodotto descritto nel presente documento senza fornire alcun preavviso. NetApp non si assume alcuna responsabilità circa l'utilizzo dei prodotti o materiali descritti nel presente documento, con l'eccezione di quanto concordato espressamente e per iscritto da NetApp. L'utilizzo o l'acquisto del presente prodotto non comporta il rilascio di una licenza nell'ambito di un qualche diritto di brevetto, marchio commerciale o altro diritto di proprietà intellettuale di NetApp.

Il prodotto descritto in questa guida può essere protetto da uno o più brevetti degli Stati Uniti, esteri o in attesa di approvazione.

LEGENDA PER I DIRITTI SOTTOPOSTI A LIMITAZIONE: l'utilizzo, la duplicazione o la divulgazione da parte degli enti governativi sono soggetti alle limitazioni indicate nel sottoparagrafo (b)(3) della clausola Rights in Technical Data and Computer Software del DFARS 252.227-7013 (FEB 2014) e FAR 52.227-19 (DIC 2007).

I dati contenuti nel presente documento riguardano un articolo commerciale (secondo la definizione data in FAR 2.101) e sono di proprietà di NetApp, Inc. Tutti i dati tecnici e il software NetApp forniti secondo i termini del presente Contratto sono articoli aventi natura commerciale, sviluppati con finanziamenti esclusivamente privati. Il governo statunitense ha una licenza irrevocabile limitata, non esclusiva, non trasferibile, non cedibile, mondiale, per l'utilizzo dei Dati esclusivamente in connessione con e a supporto di un contratto governativo statunitense in base al quale i Dati sono distribuiti. Con la sola esclusione di quanto indicato nel presente documento, i Dati non possono essere utilizzati, divulgati, riprodotti, modificati, visualizzati o mostrati senza la previa approvazione scritta di NetApp, Inc. I diritti di licenza del governo degli Stati Uniti per il Dipartimento della Difesa sono limitati ai diritti identificati nella clausola DFARS 252.227-7015(b) (FEB 2014).

#### **Informazioni sul marchio commerciale**

NETAPP, il logo NETAPP e i marchi elencati alla pagina<http://www.netapp.com/TM> sono marchi di NetApp, Inc. Gli altri nomi di aziende e prodotti potrebbero essere marchi dei rispettivi proprietari.